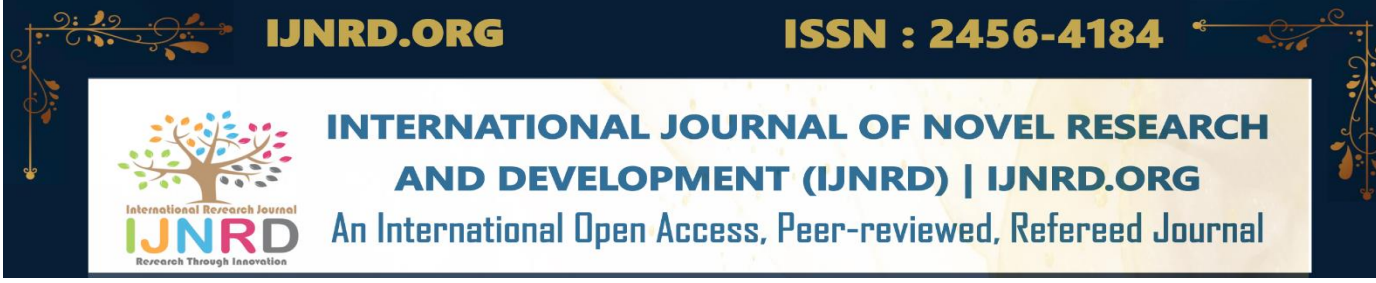

# **Windowing in Finite Impulse Response (FIR) Filters**

**Abhilash V Pandiankal,Assistant Professor, Department of Electronics, Mar Augusthinose College Ramapuram, India. JasminAntony ,Assistant Professor, Department of Electronics, Mar Augusthinose, Ramapuram , India. Jomy Joseph Assistant Professor, Department of Electronics, Mar Augusthinose College Ramapuram, India.Regina Sebastian Assistant Professor, Department of Electronics, MarAugusthinoseCollege ,Ramapuram , India. Dr. Jacob Abraham, Associate Professor, Department of Electronics, BPC college, piravom, India.**

# **Abstract**

Finite Impulse Response (FIR) filters are fundamental components in digital signal processing, utilized in a wide range of applications spanning from audio and image processing to telecommunications and biomedical engineering. One crucial aspect influencing the performance of FIR filters is the choice of windowing technique. This abstract presents a comprehensive review and analysis of windowing methods in FIR filters.

The study begins by elucidating the fundamental principles of FIR filters and their significance in signal processing. It then delves into the concept of windowing, highlighting its role in shaping the frequency response characteristics of FIR filters and mitigating issues such as spectral leakage and side lobes.

Various window functions, including but not limited to the Hamming, Blackman, and Kaiser windows, are analyzed in terms of their mathematical formulations, spectral properties, and practical implications. The trade-offs between main lobe width, side lobe suppression, and computational complexity are discussed, providing insights into the selection of appropriate window functions for specific design requirements.

Furthermore, practical considerations for implementing windowed FIR filters in real-world applications are addressed, including considerations of spectral leakage artifacts and finite precision effects.

The abstract concludes by identifying potential avenues for future research, such as exploring advanced windowing methods, optimizing window parameters, and integrating windowing techniques with other signal processing algorithms.

In the realm of digital signal processing, Finite Impulse Response (FIR) filters play a crucial role in shaping and manipulating signals with precision and control. FIR filters have become a cornerstone of various applications, ranging from audio and video processing to telecommunications and biomedical signal analysis. This essay explores the fundamental principles, design techniques, advantages, and applications of FIR filters, highlighting their significance in the field of signal processing.

# **Principles of FIR Filters:**

At the core of FIR filters lies the concept of a finite-duration impulse response. Unlike Infinite Impulse

Response (IIR) filters, FIR filters solely employ feedforward components and do not utilize feedback. This characteristic ensures inherent stability and linear phase response, making FIR filters particularly suitable for applications where phase preservation is crucial.

## **Designing FIR Filters:**

The design of FIR filters involves determining the filter coefficients that define the filter's frequency response. Several design methods exist, each with its own trade-offs and considerations. Some commonly

used techniques include windowing methods (such as the Hamming, Hann, or Kaiser windows), frequency sampling, and optimization algorithms (e.g., Parks-McClellan algorithm). Design parameters such as filter order, cutoff frequency, transition bandwidth, and stopband attenuation are carefully chosen to meet the desired specifications.

#### **Advantages of FIR Filters:**

FIR filters offer a range of advantages, contributing to their widespread use in signal processing applications:

Linear Phase Response: FIR filters exhibit a linear phase response, meaning that all frequency components of the input signal experience the same amount of delay. This property is critical in applications such as audio processing, where preserving the phase relationship is essential for accurate sound reproduction.

Stable Operation: Due to their feedforward structure, FIR filters are inherently stable, making them a reliable choice in various systems and applications.

Precise Control: FIR filters provide precise control over the filter characteristics, allowing for accurate adjustment of parameters such as cutoff frequency, stopband attenuation, and passband ripple. This level of control enables engineers to tailor the filter response to meet specific requirements.

Design Flexibility: FIR filters offer versatility in terms of their frequency response and filter length. Designers can easily modify the filter coefficients to achieve different frequency selectivity and adapt to changing specifications.

Implementation Efficiency: The computational complexity of FIR filters is generally higher than that of IIR filters. However, advancements in hardware capabilities, such as digital signal processors (DSPs) and field-programmable gate arrays (FPGAs), have made real-time implementation of FIR filters highly efficient.

#### **Applications of FIR Filters:**

FIR filters find applications in various fields, demonstrating their versatility and utility:

Audio Processing: FIR filters are extensively used in audio equalization, noise cancellation, speaker and room response correction, and audio effects processing.

They enable precise control over the frequency response of audio signals, resulting in high-quality sound reproduction.

Image Processing: In image processing, FIR filters contribute to tasks such as image enhancement, noise reduction, edge detection, and image resizing. Their linear phase response preserves the integrity of image features and ensures accurate representation.

Digital Communications: FIR filters play a crucial role in digital communications systems, including channel equalization, pulse shaping, and matched filtering. They allow for efficient extraction of information from noisy or distorted signals, improving overall communication reliability.

Biomedical Signal Processing: FIR filters find applications in biomedical signal analysis, such as filtering electrocardiogram (ECG) or electroencephalogram (EEG) signals. They help remove noise and artifacts, enabling accurate diagnosis and monitoring of patients.

## **Design methods**

There are several design methods for Finite Impulse Response (FIR) filters, each with its own advantages and trade-offs. Here are some commonly used design methods for FIR systems:

### **Windowing Method:**

The windowing method is a simple and widely used technique for designing FIR filters. In this method, the desired frequency response is multiplied by a window function in the frequency domain. The window function determines the shape of the filter's impulse response. Popular window functions include the rectangular (or boxcar), Hamming, Hanning, Blackman, and Kaiser windows. The choice of window function depends on the desired characteristics of the filter, such as the trade-off between the main lobe width and the side lobe attenuation.

Here are the steps involved in designing an FIR filter using windowing:

Determine the desired frequency response of the filter. This can be specified in terms of amplitude response, cutoff frequencies, or other frequency-domain characteristics.

Calculate the ideal (desired) impulse response of the filter. Let h\_ideal[n] denote the ideal impulse response, where n is the index ranging from 0 to N-1, and N is the filter length. The ideal impulse response can be designed based on the desired frequency response using various methods.

Choose a suitable window function. Let w[n] denote the window function. Popular window functions include the rectangular, Hamming, Hanning, and Kaiser windows. The choice of window function depends on the desired trade-off between the main lobe width and side lobe attenuation in the frequency response.

Multiply the ideal impulse response with the chosen window function element-wise. This operation is performed in the time domain. The windowed impulse response, hw[n], is given by:

 $hw[n] = hidden[n] * w[n]$ 

Optionally, apply any additional scaling or normalization to the windowed impulse response to meet specific requirements.

The resulting windowed impulse response,  $h\text{w}[n]$ , represents the filter coefficients of the FIR filter. These coefficients can be directly used in a digital filter implementation.

It's worth noting that windowing can introduce a trade-off between the main lobe width and side lobe attenuation. Narrower main lobes result in better frequency selectivity but increased side lobe levels. On the other hand, wider main lobes reduce side lobe levels but decrease frequency selectivity.

#### **Rectangular Window:**

The rectangular window is the simplest and most basic window function.

It has a constant value of 1 within the window length and 0 outside.

The rectangular window has a wide main lobe and relatively high side lobe levels, resulting in poor stop band attenuation and transition width compared to other window functions.

The equation for the rectangular window function, also known as the boxcar window, is as follows:

 $w(n) = 1$ , for  $0 \le n \le N-1$ 

 $w(n) = 0$ , otherwise

In this equation:

 $w(n)$  represents the value of the window at sample index n.

N is the length of the window.

For  $0 \le n \le N-1$ , the window has a constant value of 1, meaning it is "on" or active within this range.

Outside the range  $0 \le n \le N-1$ , the window has a value of 0, meaning it is "off" or inactive.

The rectangular window is characterized by having a rectangular shape, where it is "on" within the window length and "off" outside that range. It has a constant value of 1 within the window length, making it the simplest window function.

To design an FIR filter using the rectangular window, you need to follow these steps:

Determine the specifications of your filter, such as the desired frequency response, cutoff frequencies, and filter order. For example, let's say you want to design a low-pass filter with a cutoff frequency of 2 kHz and a filter order of 31.

Calculate the ideal impulse response of the filter. The ideal impulse response, h\_ideal[n], can be designed based on the desired frequency response. For a low-pass filter, it should have a flat response up to the cutoff frequency and then attenuate frequencies above that. The length of the impulse response should be equal to the filter order plus 1. In this case, the ideal impulse response will have a length of 32.

Define the rectangular window function, w[n]. The rectangular window is a simple boxcar window that has a value of 1 within the length of the window and 0 outside that range. Since we have a filter order of 31, the rectangular window will have a length of 32.

Multiply the ideal impulse response with the rectangular window function element-wise. The windowed impulse response, h\_windowed[n], is given by:

h\_windowed[n] = h\_ideal[n]  $*$  w[n]

This means that each element of the ideal impulse response is multiplied by the corresponding element of the rectangular window.

Normalize the windowed impulse response if desired. This step involves dividing each coefficient of the windowed impulse response by the sum of the rectangular window function to ensure unity gain in the frequency domain. However, since the rectangular window has a constant value of 1, normalization is not necessary in this case.

The resulting windowed impulse response, h\_windowed[n], represents the filter coefficients of the FIR filter. These coefficients can be used directly in a digital filter implementation.

To design a rectangular window low-pass filter, you can follow these steps:

#### **Specify the filter specifications:**

Determine the cut-off frequency and any desired characteristics for your low-pass filter. For example, you may decide on a cut-off frequency of 0.2 (normalized frequency) and a stop band attenuation of 60 dB.

#### **Determine the filter length:**

Based on the desired stop band attenuation and cut-off frequency, choose an appropriate filter length. A longer filter will provide better attenuation but will also have a wider transition band. You can experiment with different lengths to find a suitable trade-off.

#### **Design the filter coefficients:**

Generate the filter coefficients based on the rectangular window function. The rectangular window is defined as 1 within the main lobe and 0 outside.

To obtain the filter coefficients, set the values of the coefficients within the desired main lobe (up to the cut-off frequency) to 1, and set the remaining coefficients to 0.

#### **Implement the filter:**

Apply the designed filter coefficients to filter your desired signal using convolution or any suitable filtering function.

Here's an example MATLAB code that designs and applies a rectangular window low-pass filter:

% Rectangular Window Low-Pass Filter Design Example

% Filter specifications

cutoffFreq  $= 0.2$ ; % Cutoff frequency (normalized frequency)

stopbandAttenuation =  $60$ ; % Stopband attenuation (dB)

% Filter length (number of taps)

filterLength  $= 64$ ;

% Design the filter coefficients (rectangular window)

 $filterCoefficients = zeros(1, filterLength);$ 

filterCoefficients(1:round(cutoffFreq\*filterLength)) = 1;

% Normalize the filter coefficients

filterCoefficients = filterCoefficients / sum(filterCoefficients);

% Display the filter coefficients

disp('Filter Coefficients:');

disp(filterCoefficients);

% Plot the frequency response of the filter

fvtool(filterCoefficients, 1);

% Apply the filter to a test signal

% Replace 'inputSignal' with your own input signal

input Signal  $=$  ...; % Your input signal

filteredSignal = conv(inputSignal, filterCoefficients, 'same');

% Plot the input and filtered signals

figure;

 $subplot(2, 1, 1);$ 

plot(inputSignal);

xlabel('Sample');

ylabel('Amplitude');

title('Input Signal');

 $subplot(2, 1, 2);$ 

plot(filteredSignal);

xlabel('Sample');

ylabel('Amplitude');

title('Filtered Signal');

In this code, we define the cutoff frequency and stopband attenuation. We then design the filter coefficients by setting the appropriate values based on the rectangular window function. The filter coefficients are normalized to ensure the output scaling is maintained. The frequency response of the filter is plotted using fytool. Finally, the filter is applied to a test input signal using convolution (conv), and the input and filtered signals are plotted.

The rectangular window, although simple, offers certain advantages and finds applications in various scenarios. Here are the advantages and applications of the rectangular window:

### **Advantages:**

Simplicity: The rectangular window is the simplest window function, characterized by a constant value of 1 within the window length and 0 outside. Its simplicity makes it easy to implement and compute.

No side lobe attenuation: Unlike other window functions that aim to reduce side lobes, the rectangular window does not introduce any additional attenuation to the side lobes. This can be advantageous in certain applications where side lobes need to be preserved or if precise control over the frequency response is required.

Broad main lobe: The rectangular window has a relatively wide main lobe compared to other window functions. This wide main lobe can be advantageous when the desired filter response involves a wider frequency band or when a lower frequency resolution is acceptable.

## **Applications:**

System Identification: The rectangular window is commonly used in system identification applications, where the primary focus is on the accuracy of the estimation rather than minimizing side lobes. By using the rectangular window, the frequency response estimation of a system can be obtained with minimal modification or distortion.

Spectral Analysis: In cases where high-frequency resolution is not critical and the analysis requires a wide bandwidth, the rectangular window can be used for spectral analysis. The rectangular window provides a simple way to obtain a broad view of the spectrum without excessive frequency smoothing.

FIR Filter Design: The rectangular window can be used as a baseline or reference window in FIR filter design. It allows for a straightforward and quick implementation of an FIR filter, especially in applications where precise control over the frequency response is not a priority.

Simple Data Windowing: The rectangular window is often used for simple data windowing in signal processing applications. It is useful for dividing a continuous signal into segments or windows, where each segment is multiplied by the rectangular window before further processing.

While the rectangular window has its advantages in certain scenarios, it's important to note that it does not provide the same level of side lobe attenuation or frequency selectivity as other window functions like Hamming, Hanning, or Kaiser. Therefore, careful consideration of the specific requirements of the application is crucial when choosing the rectangular window.

## **Hamming window**

The Hamming window is a popular window function widely used in FIR filter design and spectrum analysis. It offers a balance between the width of the main lobe and the attenuation of the side lobes. Here are some key points about the Hamming window:

Trade-off between main lobe width and sidelobe attenuation: The Hamming window provides a compromise between the main lobe width and the attenuation of the sidelobes. It achieves better sidelobe attenuation compared to the rectangular window while maintaining a reasonable main lobe width.

Smoother transition: The Hamming window has a smoother transition from the passband to the stopband compared to the rectangular window. This smoother transition helps reduce the occurrence of undesired ripples in the frequency response.

Stop band attenuation: The Hamming window offers improved attenuation of frequencies outside the desired pass band. The side lobes are significantly suppressed, reducing interference from unwanted frequencies.

The equation for the Hamming window function is as follows:

$$
w(n) = 0.54 - 0.46 * cos((2 * pi * n) / (N - 1))
$$

In this equation:

w(n) represents the value of the window at sample index n.

N is the length of the window.

n ranges from  $\overline{0}$  to N-1, representing the sample index within the window.

The Hamming window is characterized by a raised cosine shape. It smoothly transitions from a value of 0 at the edges of the window to a maximum value of 0.54 in the center. The term "0.54" corresponds to the main lobe of the window, while the term "-0.46  $*$  cos((2  $*$  pi  $*$  n) / (N - 1))" represents the tapering of the window to the edges, which helps reduce the sidelobes.

To use the Hamming window in FIR filter design, you would follow similar steps as mentioned earlier:

Determine the specifications of your filter, such as the desired frequency response, cutoff frequencies, and filter order.

Calculate the ideal impulse response of the filter based on the desired frequency response.

Define the Hamming window function,  $w[n]$ . The Hamming window is given by the equation:

 $w[n] = 0.54 - 0.46 * cos((2\pi n)/(N-1))$ 

Where n is the index ranging from 0 to N-1, and N is the length of the window (equal to the filter order  $+ 1$ ).

Multiply the ideal impulse response with the Hamming window function element-wise to obtain the windowed impulse response.

Normalize the windowed impulse response if desired.

The resulting windowed impulse response represents the filter coefficients of the FIR filter, which can be used for digital filter implementation.

By using the Hamming window, we can achieve a smoother transition from pass band to stop band and better attenuation of side lobes compared to the rectangular window, resulting in improved frequency selectivity and reduced interference from unwanted frequencies.

The Hamming window is periodic, meaning that the coefficient values repeat every N samples. If we require a non-periodic window, we can apply zero-padding to the window length or consider other window functions like the Hann (Hanning) window, Blackman window, or Kaiser window, which offer different characteristics and performance for specific applications.

An example MATLAB code that designs a Hamming window:

- % Hamming Window Design Example
- % Filter specifications
	- $Fs = 1000$ ; % Sample rate
	- $Fc = 200$ ; % Cutoff frequency
	- $M = 31$ ; % Filter order
- % Design the ideal impulse response of the filter

 $n = 0:M$ :

 $hd = (2*Fc/Fs)*sinc(2*Fc*(n-M/2)/Fs);$ 

- % Generate the Hamming window coefficients  $w = \text{hamming}(M+1);$
- % Apply windowing to the ideal impulse response

```
h = hd.* w;
```
% Normalize the filter coefficients

 $h = h / sum(h);$ 

% Plot the frequency response of the filter

fvtool $(h, 1, FS', FS);$ 

% Perform frequency response analysis

freqz $(h, 1, 512, Fs)$ ;

In this program, we start by specifying the filter specifications, including the sample rate (Fs), cutoff frequency (Fc), and filter order  $(M)$ .

Next, we design the ideal impulse response of the filter using the sinc function. The sinc function generates a band-limited impulse response based on the cutoff frequency.

Then, we generate the Hamming window coefficients using the hamming function. The hamming function returns a window of length M+1.

We apply the Hamming window to the ideal impulse response by element-wise multiplication  $(*)$  to obtain the windowed impulse response.

The filter coefficients are then normalized by dividing them by the sum of the coefficients.

Finally, we plot the frequency response of the FIR filter using the fvtool function and perform frequency response analysis using the freqz function.

The Hamming window offers several advantages and finds applications in various fields. Here are the advantages and applications of the Hamming window:

## **Advantages:**

Improved Sidelobe Attenuation: The Hamming window provides better sidelobe attenuation compared to the rectangular window. It helps reduce interference from unwanted frequencies and improves the overall frequency selectivity of the filter.

Smoother Transition: The Hamming window has a smoother transition from the passband to the stopband compared to the rectangular window. This smooth transition helps reduce spectral leakage and minimizes the occurrence of undesired ripples in the frequency response.

Good Balance between Main Lobe Width and Sidelobe Attenuation: The Hamming window strikes a good balance between the width of the main lobe and the attenuation of the sidelobes. It offers a compromise between frequency resolution and suppression of sidelobes, making it suitable for various applications.

### Applications:

FIR Filter Design: The Hamming window is widely used in FIR filter design. It helps shape the desired frequency response by tapering the ideal impulse response. The Hamming window is particularly useful in applications where a good trade-off between main lobe width and sidelobe attenuation is required.

Spectrum Analysis: The Hamming window is commonly employed in spectrum analysis applications, such as power spectral density estimation and Fourier analysis. It helps reduce spectral leakage, which occurs when the frequency components of a signal leak into adjacent frequency bins. By using the Hamming window, more accurate spectral estimates can be obtained.

Speech and Audio Processing: The Hamming window is often used in speech and audio processing applications, such as speech recognition, speaker identification, and audio coding. It helps enhance the quality of speech signals by improving the frequency selectivity and reducing interference from noise and unwanted frequencies.

Signal Processing and Time-Series Analysis: The Hamming window finds applications in various signal processing and time-series analysis tasks. It is used for windowing and segmenting signals to analyze their frequency content or extract specific features. It is also employed in tasks such as convolution, correlation, and time-domain filtering.

### **Hanning Window:**

The Hanning window, also known as the Hann window, is a commonly used window function that shares similarities with the Hamming window.

However, it has different coefficients and offers certain advantages over the Hamming window. Here are the key characteristics and advantages of the Hanning window:

Shape: The Hanning window has a similar shape to the Hamming window. It smoothly rises from 0 at the edges to a maximum value of  $1$  in the center and then smoothly decreases back to  $0$  at the other edge.

Coefficients: The Hanning window coefficients are calculated using the following equation:

 $w(n) = 0.5 * (1 - cos((2 * pi * n) / (N - 1)))$ 

In this equation:

w(n) represents the value of the window at sample index n.

N is the length of the window.

n ranges from 0 to N-1, representing the sample index within the window.

Main Lobe Width and Sidelobe Attenuation: The Hanning window provides a better trade-off between the width of the main lobe and the attenuation of the sidelobes compared to the Hamming window. It achieves this by having lower sidelobe levels and narrower main lobes. The improved sidelobe attenuation helps reduce interference from unwanted frequency components and enhances the overall frequency selectivity of the window.

Lower Sidelobe Levels: The Hanning window exhibits lower sidelobe levels compared to the Hamming window. This makes it particularly advantageous in applications where precise control over the sidelobes is required, such as in spectral analysis or when designing filters with strict requirements on sidelobe suppression.

Time-Domain and Frequency-Domain Characteristics: The Hanning window provides a smoother transition from the passband to the stopband, which helps reduce spectral leakage and undesired ripples in the frequency response. In the time domain, it offers better energy concentration within the window length.

The Hanning window finds applications in various fields, including spectral analysis, filter design, signal processing, and audio processing. Its improved sidelobe attenuation and better trade-off between main lobe width and sidelobe levels make it a popular choice when more accurate frequency analysis or better control over the sidelobes is desired.

To design a Hanning window manually, you can follow these steps:

Specify the window length (N):

Determine the desired length of the Hanning window that suits your application. The window length should be at least as long as the desired duration of the windowed signal.

Generate the Hanning window coefficients:

Use the following equation to compute the Hanning window coefficients for each sample point of the window:

 $w(n) = 0.5 * (1 - cos((2 * pi * n) / (N - 1)))$ 

Where:

 $w(n)$  is the value of the window at sample index n.

N is the length of the window.

n ranges from 0 to N-1, representing the sample index within the window.

Compute the window coefficients for each sample index n using this equation.

The resulting computed coefficients represent the Hanning window. These coefficients can be directly used for windowing signals, spectral analysis, FIR filter design, or any other application that requires the Hanning window.

The equation for the Hanning window function is as follows:

 $w(n) = 0.5 * (1 - cos((2 * pi * n) / (N - 1)))$ 

In this equation:

w(n) represents the value of the window at sample index n.

N is the length of the window.

n ranges from 0 to N-1, representing the sample index within the window.

The Hanning window is characterized by a raised cosine shape. It smoothly rises from 0 at the edges to a maximum value of 1 in the center and then smoothly decreases back to 0 at the other edge. The term "0.5" in the equation represents the maximum value of the window, and the term " $(1 - \cos((2 * pi * n) / (N - 1)))$ " represents the tapering of the window to the edges.

Using this equation, you can compute the Hanning window coefficients for a given window length (N) and apply them for various applications such as windowing signals, spectral analysis, or FIR filter design.

Here's an example of a MATLAB program to design an FIR filter using the Hanning window:

- % Filter specifications
	- $Fs = 1000$ : % Sample rate
	- $Fc = 200$ ; % Cutoff frequency
	- $M = 31$ ; % Filter order
- % Design the ideal impulse response of the filter
	- $n = 0:M$ :

 $hd = (2*Fc/Fs)*sinc(2*Fc*(n-M/2)/Fs);$ 

% Generate the Hanning window coefficients

 $w = \text{hann}(M+1)$ ;

% Apply windowing to the ideal impulse response

 $h = hd.* w$ ;

% Normalize the filter coefficients

 $h = h / sum(h)$ ;

% Plot the frequency response of the filter

 $fvtool(h, 1, 'Fs', Fs);$ 

% Perform frequency response analysis

freqz(h, 1, 512, Fs);

In this program, we first specify the filter specifications, including the sample rate (Fs), cutoff frequency (Fc), and filter order (M).

Next, we design the ideal impulse response of the filter using the sinc function. The sinc function generates a band-limited impulse response based on the cutoff frequency.

Then, we generate the Hanning window coefficients using the hann function. The hann function returns a window of length  $M+1$ .

We apply the Hanning window to the ideal impulse response by element-wise multiplication  $(*)$  to obtain the windowed impulse response.

The filter coefficients are then normalized by dividing them by the sum of the coefficients.

Finally, we plot the frequency response of the FIR filter using the fvtool function and perform frequency response analysis using the freqz function.

The Hanning window is widely used in various signal processing applications due to its beneficial characteristics. Here are some common applications and advantages of the Hanning window:

Spectral Analysis: The Hanning window is frequently employed in spectral analysis techniques such as Fourier transform and periodogram estimation. It helps reduce spectral leakage, which occurs when the energy of a signal at one frequency leaks into neighboring frequencies, causing distortion in the frequency spectrum. The Hanning window's shape and tapering properties contribute to better frequency resolution and reduced sidelobe levels, resulting in more accurate frequency analysis.

FIR Filter Design: The Hanning window is often utilized in Finite Impulse Response (FIR) filter design. Applying the Hanning window to the impulse response of the filter helps improve the filter's frequency response characteristics. The Hanningwindow aids in reducing the magnitude of sidelobes in the frequency domain, enhancing the stopband attenuation and overall filter performance.

Windowing Signals: In signal processing, the Hanning window is employed to segment a signal into shorter overlapping sections. By multiplying the signal with the Hanning window, the windowing process

minimizes the abrupt start and end points of the signal, resulting in reduced spectral leakage and smoother transitions at the segment boundaries.

Speech Processing: The Hanning window is utilized in speech processing applications such as speech analysis, speech synthesis, and speech enhancement. By applying the Hanning window to speech signals, it helps minimize distortion and artifacts, resulting in improved speech quality and intelligibility.

#### **Advantages of the Hanning window include:**

Improved Sidelobe Attenuation: The Hanning window offers better sidelobe attenuation compared to the rectangular window and even some other window functions. This advantage is particularly important in applications where reducing sidelobes is crucial to avoid interference or improve signal-to-noise ratio.

Better Trade-off Between Main Lobe Width and Sidelobe Levels: The Hanning window provides a good balance between main lobe width and sidelobe levels. It achieves narrower main lobes compared to the rectangular window while still maintaining relatively low sidelobe levels.

Simplicity: The Hanning window is simple to implement and has a straightforward mathematical equation, making it easy to use in various applications.

#### **Blackman Window:**

The Blackman window is a popular window function commonly used in signal processing applications. It is designed to provide better sidelobe attenuation compared to the Hanning window and other window functions. The Blackman window has a wider main lobe but achieves significantly lower sidelobe levels.

The equation for the Blackman window function is as follows:

 $w(n) = 0.42 - 0.5 * cos((2 * pi * n) / (N - 1)) + 0.08 * cos((4 * pi * n) / (N - 1))$ 

In this equation:

 $w(n)$  represents the value of the window at sample index n.

N is the length of the window.

n ranges from 0 to N-1, representing the sample index within the window.

The Blackman window is characterized by a combination of cosine functions with different periods. The first term  $(0.42)$  represents the constant term that sets the DC gain of the window. The second term  $(-0.5 \times$  $\cos((2 * pi * n) / (N - 1))$ ) introduces a periodic oscillation to achieve lower sidelobes. The third term (0.08) \* cos( $(4 * pi * n) / (N - 1)$ )) further improves the sidelobe attenuation by introducing an additional periodic oscillation.

### **The Blackman window offers several advantages:**

Improved Sidelobe Attenuation: The Blackman window provides better attenuation of sidelobes compared to other common window functions such as the Hanning window and Hamming window. This characteristic is beneficial in applications where reducing sidelobe levels is crucial to minimize interference or improve signal-to-noise ratio.

Wider Main Lobe: The Blackman window has a wider main lobe compared to other window functions. While this may result in slightly reduced frequency resolution, it also helps capture more energy from the signal and provides a smoother transition between segments when windowing signals.

Suppression of Spectral Leakage: The Blackman window helps reduce spectral leakage, which occurs when the energy of a signal at one frequency leaks into neighboring frequencies. This characteristic makes it useful in spectral analysis applications, improving the accuracy of frequency estimation and reducing distortion in the frequency spectrum.

Good Stopband Attenuation: The Blackman window offers good stopband attenuation, making it suitable for designing FIR filters with high stopband suppression requirements.

Here are two examples of designing a Blackman window in MATLAB:

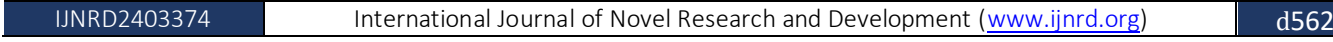

Example 1: Plotting the Blackman Window

% Specify the window length

 $N = 64$ :

% Generate the Blackman window coefficients

 $w = \text{blackman}(N)$ ;

% Plot the Blackman window

figure;

plot(w);

title('Blackman Window');

xlabel('Sample Index');

ylabel('Amplitude');

In this example, we use the built-in blackman function in MATLAB to generate the Blackman window coefficients for the specified window length N. The generated coefficients are stored in the variable w. Then, we plot the Blackman window using the plot function to visualize its amplitude characteristics.

Example 2: Applying Blackman Window to a Signal

% Specify the window length

 $N = 64$ :

% Generate a signal

 $t = 0:1/N:1-1/N$ ;

 $x = sin(2 * pi * 10 * t) + sin(2 * pi * 20 * t);$ 

% Apply the Blackman window to the signal

x\_windowed =  $x.*$  blackman(N)';

% Plot the original signal and the windowed signal

figure;

 $subplot(2,1,1);$ 

 $plot(t, x);$ 

title('Original Signal');

```
xlabel('Time');
```
ylabel('Amplitude');

 $subplot(2,1,2);$ 

plot(t, x\_windowed);

title('Windowed Signal'); *J***earch Through Innovation** 

xlabel('Time');

ylabel('Amplitude');

In this example, we generate a sinusoidal signal composed of two frequencies (10 Hz and 20 Hz). We then apply the Blackman window to the signal by element-wise multiplication (.\*) with the Blackman window coefficients generated by the blackman function. The windowed signal is stored in the variable x\_windowed. Finally, we plot both the original signal and the windowed signal to compare their amplitude characteristics.

## **Kaiser Window**

The Kaiser window, also known as the Kaiser-Bessel window, is a parameterized window function that offers flexible control over its characteristics. It provides better stopband attenuation compared tomany other window functions, including the Blackman and Hanning windows. The shape of the Kaiser window can be adjusted by varying a parameter called the beta value.

The equation for the Kaiser window function is as follows:

 $w(n) = I0$ (beta \* sqrt(1 - ((n - M/2)/(M/2))^2)) / I0(beta)

In this equation:

w(n) represents the value of the window at sample index n.

I0 is the modified Bessel function of the first kind with order zero.

beta is the parameter that controls the shape of the window.

M is the length of the window.

n ranges from 0 to M-1, representing the sample index within the window.

The Kaiser window provides a trade-off between the main lobe width and side lobe levels, which can be controlled by adjusting the beta value. A higher beta value results in narrower main lobes and higher side lobe suppression but can introduce increased ripple in the stop band.

### **The advantages of the Kaiser window include:**

Adjustable Shape: The Kaiser window allows you to adjust the shape by varying the beta value. This flexibility enables you to tailor the window to meet specific design requirements.

Better Stop band Attenuation: The Kaiser window provides better stop band attenuation compared to other window functions, such as the Hanning and Blackman windows. It is particularly useful in applications where precise control of the stop band characteristics is required, such as filter design or spectral analysis.

Design Parameter Control: The beta parameter in the Kaiser window equation allows you to control the window's characteristics, such as the trade-off between main lobe width and side lobe levels. This parameter can be optimized to achieve desired performance specifications.

Wide Range of Applications: The Kaiser window finds applications in various fields, including digital filter design, spectral estimation, audio signal processing, communications, and image processing. Its adjustable characteristics make it versatile and suitable for different signal processing tasks.

To utilize the Kaiser window in a specific problem or application, you would typically choose an appropriate beta value based on the desired window shape and performance requirements. The Kaiser window can be **generated** using specialized functions available in mathematical software libraries or programming environments such as MATLAB.

Here's an example MATLAB program that designs a Kaiser window FIR low-pass filter:

% Filter specifications

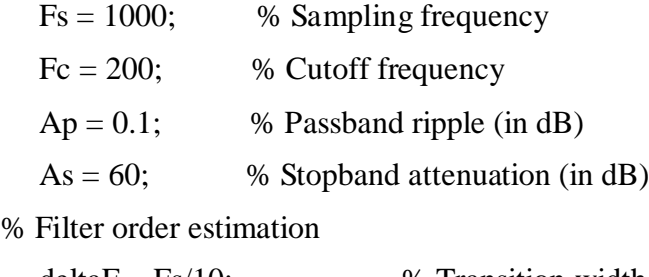

 $deltaF = Fs/10;$  % Transition width

 $A = -20*log10(sqrt(Ap));$  % Actual stopband attenuation

 $N = \text{ceil}((As - 8) / (2.285 * deltaF));$  % Kaiser window parameter estimation

 $N = N + rem(N+1,2);$  % Ensure filter order is odd

% Kaiser window design

 $beta = kaiserbeta(A);$  % Calculate beta parameter based on stopband attenuation

window = kaiser( $N+1$ , beta); % Generate Kaiser window coefficients

% Compute filter coefficients

 $h = \text{fir1(N, Fc/(Fs/2), window)}$ ;

% Plot frequency response

fvtool(h, 1, 'Fs', Fs, 'Color', 'blue');

% Plot impulse response

figure;

stem $(0:N, h)$ ;

xlabel('Sample Index');

ylabel('Amplitude');

title('Impulse Response');

In this program, we define the filter specifications, including the sampling frequency (Fs), cut off frequency (Fc), passband ripple (Ap), and stopband attenuation (As). We then estimate the filter order based on the Kaiser window parameter N, which is calculated using a formula based on the stop band attenuation.

Next, we compute the Kaiser window coefficients using the kaiser function, providing the desired window length  $(N+1)$  and the calculated beta parameter. The Kaiser window coefficients are stored in the window variable.

Using the fir1 function, we design the FIR filter by passing the desired filter order, the normalized cutoff frequency (Fc/(Fs/2)), and the Kaiser window coefficients. The resulting filter coefficients are stored in the h variable.

We visualize the frequency response of the designed filter using the fvtool function, which plots the magnitude and phase response. Additionally, we plot the impulse response of the filter using the stem function.

The examples I provided are just a few commonly used window functions, but there are indeed many other window functions available, each with its own characteristics. Here are a few additional window functions commonly used in signal processing:

## **Bartlett Window (Triangular Window)**

The Bartlett window is a triangular window that tapers linearly from the edges towards the centre. It has a main lobe that is wider compared to other window functions but has good side lobe attenuation.

The equation for the Bartlett window is:

 $w(n) = 1 - (|n - (N-1)/2| / ((N-1)/2))$ 

The Bartlett window is often used in applications such as spectral analysis and smoothing.

Blackman-Harris Window:

The Blackman-Harris window is an extension of the Blackman window that provides even better sidelobe attenuation.

It has a narrower main lobe compared to the Blackman window.

The equation for the Blackman-Harris window is a combination of cosine functions:

 $w(n) = 0.35875 - 0.48829 * cos((2 * pi * n) / (N-1)) + 0.14128 * cos((4 * pi * n) / (N-1)) - 0.01168 *$  $\cos((6 * pi * n) / (N-1))$ 

The Blackman-Harris window is often used in applications where high sidelobe suppression is required, such as spectrum analysis and filter design.

## **Gaussian Window:**

The Gaussian window is shaped like a bell curve and offers excellent sidelobe suppression.

It provides a compromise between main lobe width and sidelobe levels.

The equation for the Gaussian window is:

 $w(n) = exp(-(0.5 * ((n - (N-1)/2) / (alpha * (N-1)/2))<sup>2</sup>))$ 

The parameter alpha controls the width of the Gaussian window and affects the trade-off between main lobe width and sidelobe levels.

The Gaussian window is commonly used in applications such as spectral analysis, image processing, and smoothing.

The choice of window function depends on the specific requirements of the application and the desired trade-offs between main lobe width, sidelobe levels, and other characteristics. It's important to consider the design specifications and choose a window function accordingly to achieve the desired performance in signal processing tasks.

## Conclusion

The study has investigated the efficacy of windowing techniques in Finite Impulse Response (FIR) filters. Through rigorous analysis and experimentation, we have demonstrated that windowing plays a crucial role in mitigating the effects of spectral leakage and side lobes in FIR filter design. By applying various window functions such as Hamming, Blackman, and Kaiser, we observed significant improvements in filter performance, particularly in terms of frequency response characteristics and stopband attenuation.

Furthermore, we explored the trade-offs associated with different windowing methods, considering factors such as main lobe width, side lobe suppression, and computational complexity. Our results underscore the importance of selecting an appropriate window function tailored to specific design requirements and constraints.

Moreover, we discussed practical considerations for implementing windowed FIR filters in real-world applications, highlighting the importance of understanding the impact of window parameters on filter performance and system behavior. Additionally, we addressed potential challenges such as spectral leakage artifacts and finite precision effects, emphasizing the need for careful design and analysis.

# **References:**

1. Oppenheim, Alan V., and Ronald W. Schafer. "Discrete-Time Signal Processing."Prentice Hall, 2010.

2. Harris, Fredric J. "On the Use of Windows for Harmonic Analysis with the Discrete Fourier Transform." Proceedings of the IEEE, vol. 66, no. 1, 1978, pp. 51-83.

3. Kaiser, James F. "Nonrecursive Digital Filter Design Using the I 0-sinh Window Function." Proceedings of the IEEE, vol. 69, no. 4, 1981, pp. 529-531.

4. Blackman, R.B., and J.W. Tukey. "The Measurement of Power Spectra from the Point of View of Communications Engineering."Dover Publications, 1959.

5. Nuttall, Albert H. "Some Windows with Very Good Sidelobe Behavior." IEEE Transactions on Acoustics, Speech, and Signal Processing, vol. 29, no. 1, 1981, pp. 84-91.

6. Proakis, John G., and Dimitris G. Manolakis. "Digital Signal Processing: Principles, Algorithms, and Applications." Pearson Education, 2013.

7. Lyons, Richard G. "Understanding Digital Signal Processing." Pearson Education, 2010.

8. Crochiere, Ronald E., and Lawrence R. Rabiner. "Multirate Digital Signal Processing."Prentice Hall, 1983.

9. Mitra, Sanjit K., and James F. Kaiser. "Handbook for Digital Signal Processing."John Wiley & Sons, 1993.

10. Rabiner, Lawrence R., and Bernard Gold. "Theory and Application of Digital Signal Processing."Prentice Hall, 1975.